# Customer Support Systems

EveryoneOn is working to make finding information about our services even easier. As such, we have expanded our automated voice system and developed a text message system to help accommodate customers. Please review the notes below to see what functions can be accessed on each system:

### **CALL 877-947-4321 to:**

- 1. Update Credit Card Information for Account
	- *Customer will need to have their EO Order Number\* and new credit card number, expiration date, and CSV ready to complete this process.*
- 2. Exchange Modem
- 3. Cancel Account
- *4.* Technical Service Issues  *Customer will be directed to the appropriate customer service line.*
- 5. Reactivate Account Following Cancellation
- 6. Check on Status of Order

*\*This number can be found on the order confirmation email originally sent from [orders@everyoneon.org,](mailto:orders@everyoneon.org) or by texting 'lookup' to 215-45 (see below).*

#### **TEXT your partner code to 215-45 and enter one of the following prompts:**

#### **"Internet"**

Learn what EO offers are available for your home

**"Training"**

Get information on digital literacy training sites in your area

## **"Lookup"**

• Find EO order number using account information such as- full name, telephone number, and/or email address

## **VISIT customer support portal at** [everyoneon.org/support](http://www.everyoneon.org/support):

• Login to update your account's phone number, email address, payment renewal date (1st/15th), text notifications, and credit card information. You can also review your transaction history.

*\*Customer will need their EO Order Number and the email address, phone number, or ZIP code used with account to access profile.*

Make sure to click "Save Changes" after updating any information.

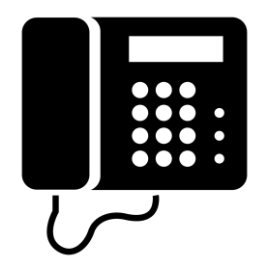

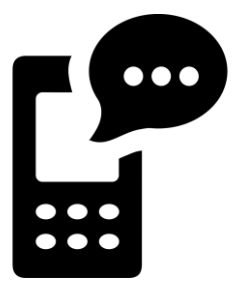

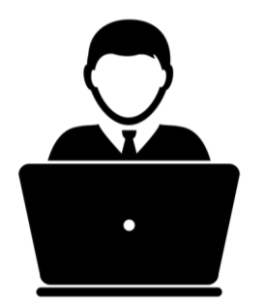